## **Loading envelopes into TRAY 1**

Up to **70 envelopes** can be loaded into **Tray 1**.

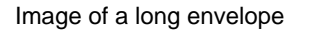

Image of a Western-style envelope

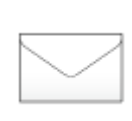

**Pull out Tray 1.**

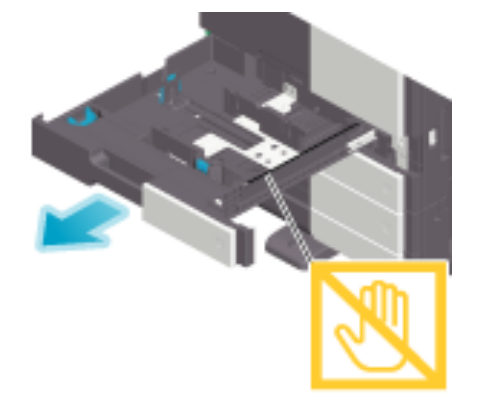

**When loading envelopes of which the length is 7-3/16 inches (182 mm) or less, mount the Attachment on the Lateral Guide.**

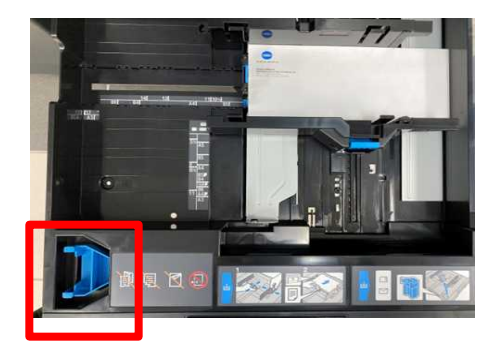

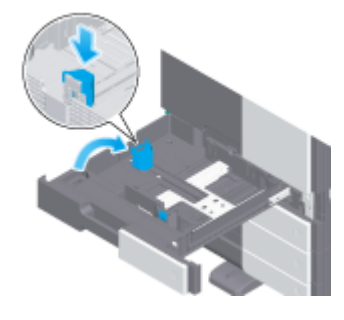

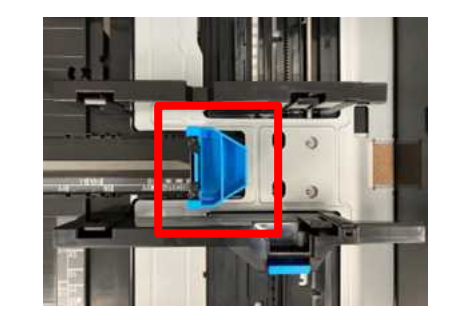

- **Position the flap part face down, and load envelopes as shown in the figure.**
	- The flap side of envelopes cannot be printed on.

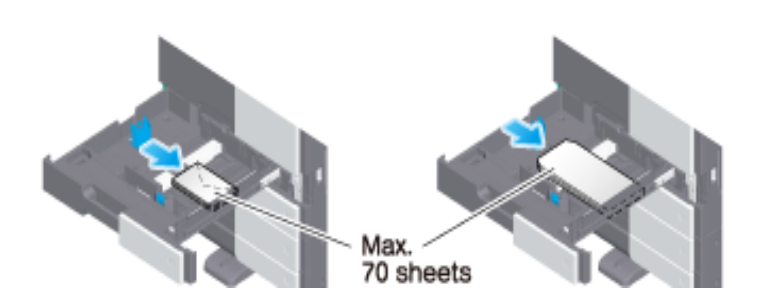

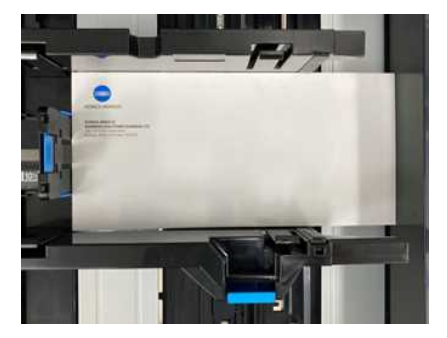

## **Konica Minolta iSeries c250i - c750i & 300i - 950i**

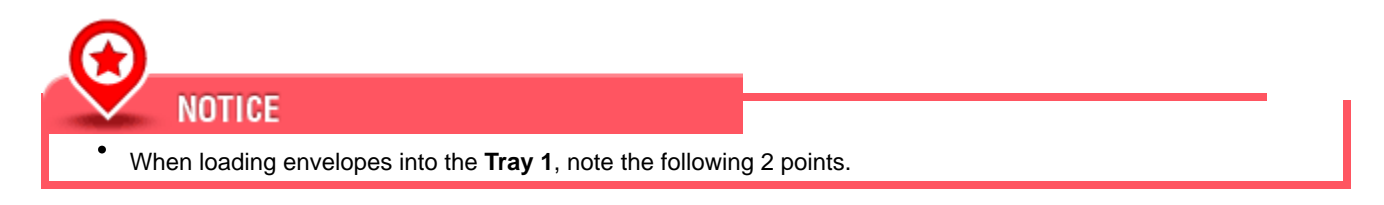

**1.** When loading envelopes, remove air from them, and securely press along the flap fold line. Otherwise, it will result in an envelope wrinkle or paper jam.

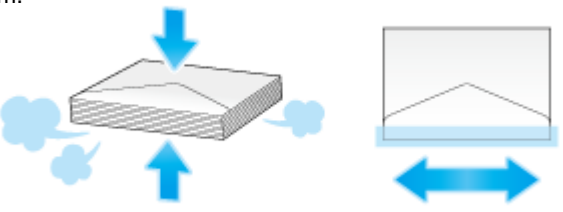

- **2.** Do not use envelopes that have glue or release paper on the flap or the part covered by the flap on the body. Otherwise, the machine may be damaged or a failure may occur.
- **Slide the Lateral Guide to fit the size of the loaded paper.**

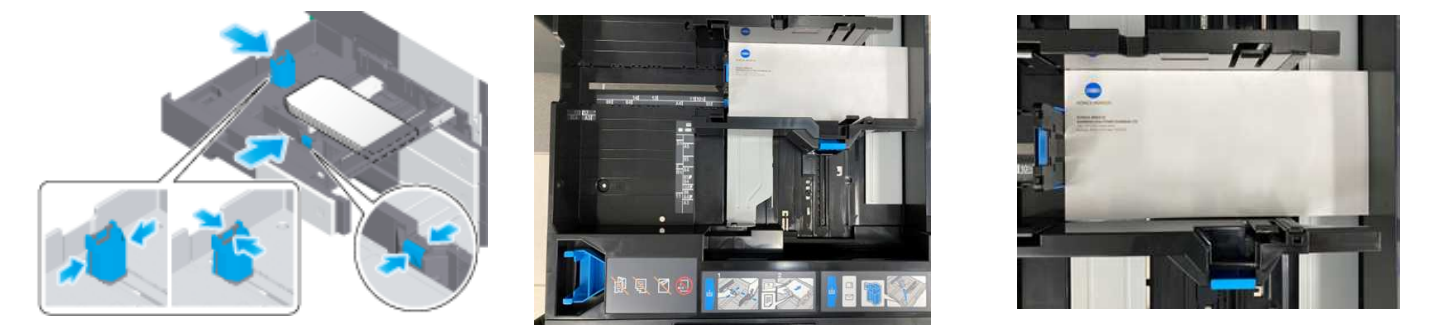

## **Close Tray 1. Change tray paper settings on the Paper Settings screen.**

- Ø Various sizes of envelopes are available. Specify the **Paper Size** for the envelopes you have loaded (see page 3).
- Ø The paper type may be detected automatically if the device has an **Intelligent Media Sensor** (IM-102). **\*\*Standard feature on c450i, c450i, c650i, c750i, 850i & 950i (optional on c250i, c300i, c360i, 300i, 360i, 450i, 550i, 650i, and 750i).\*\***
- $\oslash$  To disable the automatic paper type detection: set [Paper type auto detection settings] AND [Auto envelope detection sett.] to OFF. For details, refer to [Paper type auto detection settings] and / or [Auto envelope detection sett.] in the **on-line User Guide**. \*\*Administrator access will be required.\*\*
- Ø When not using the automatic paper type detection, manually specify the **Paper Type** (see page 3).

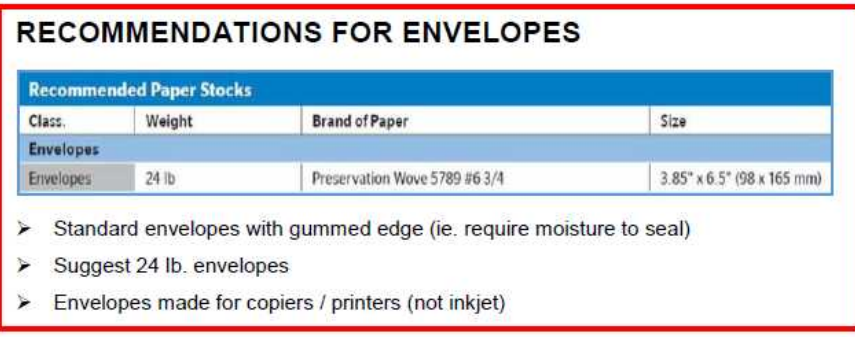

## **Setting up Paper Tray 1 for standard Comm 10 Envelopes (if required):**

1. At the iSeries device, on the **COPY** screen (\*Classic Style interface shown), select **Paper**:

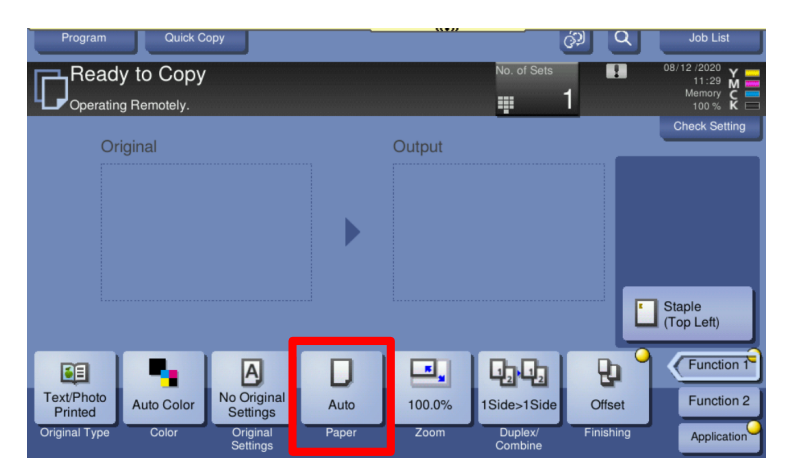

2. Select **Tray 1** and then **Change Tray Setting**:

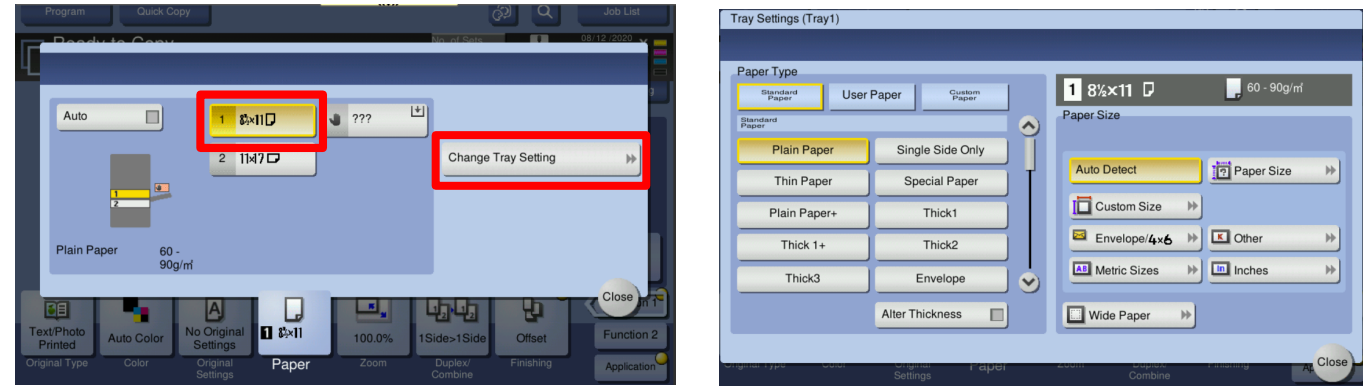

3. Select **Envelope** as **Paper Typ**e and then **Comm10** as **Paper Size** (or select Custom Paper Size):

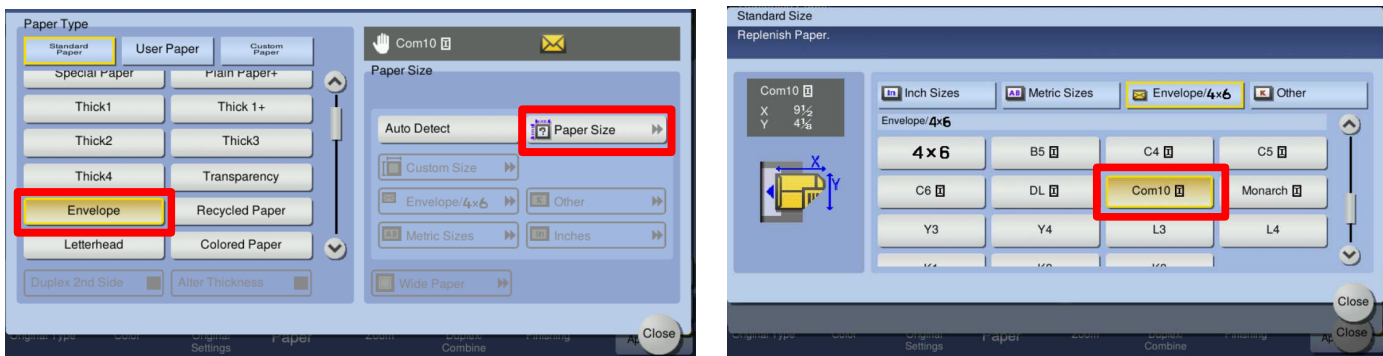

**\*NOTE: Large and odd size envelopes can also be run in Tray 1 and would need to be set up as "Custom Size". They can also be done in the BYPASS TRAY (\*maximum 10 envelopes in Bypass Tray).**